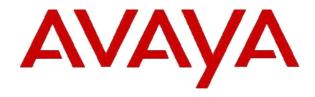

# Avaya Aura® Conferencing 8.0 FP6 Release Notes v1

(AAC 8.0 FP6)

April 2016

# Contents

| 1 | Introduction4        |                                                                                                    |    |  |  |  |  |
|---|----------------------|----------------------------------------------------------------------------------------------------|----|--|--|--|--|
| 2 | Ava                  | aya Aura® Conferencing (AAC) 8.0 Feature Pack 6 (FP6) Overview                                        | 4  |  |  |  |  |
| 3 | AA                   | C 8.0 FP6 Release Line-up information                                                                 | 4  |  |  |  |  |
|   | 3.1                  | AAC 8.0 FP6 Release Line-up                                                                           | 4  |  |  |  |  |
|   | 3.2                  | AAC 8.0 FP6 OVA build information                                                                     | 5  |  |  |  |  |
| 4 | Inst                 | tallation of AAC 8.0 FP6                                                                              | 7  |  |  |  |  |
|   | 4.1                  | Supported Upgrade Paths                                                                               | 7  |  |  |  |  |
|   | 4.2                  | New installations of AAC8.0 FP6 (Bare Metal):                                                         | 7  |  |  |  |  |
|   | 4.3                  | New installations of AAC8.0 FP6 (VMWare):                                                             | 7  |  |  |  |  |
|   | 4.4<br><b>both</b> b | Upgrade to AAC 8.0 FP6 from AAC 8.0 FP3 or AAC 8.0 SP4 or AAC SP5 loads bare metal & VMWare systems): |    |  |  |  |  |
|   | 4.5                  | Upgrade to AAC 8.0 FP6 from AAC7.2 Service Pack 7 load:                                               | 8  |  |  |  |  |
|   | 4.6                  | Avaya Clients Load Line-up                                                                            | 8  |  |  |  |  |
|   | 4.7                  | Latest AAC Mobile Client Downloads                                                                    | 8  |  |  |  |  |
|   | 4.8                  | Recommended Avaya Aura® Load Line-up                                                                  | 9  |  |  |  |  |
| 5 | Tec                  | chnical documentation                                                                                 | 9  |  |  |  |  |
| 6 | Soft                 | tware updates                                                                                         | 10 |  |  |  |  |
| 7 | Tec                  | chnical Advisements                                                                                   | 10 |  |  |  |  |
| 8 | Kno                  | own Limitations                                                                                       | 11 |  |  |  |  |
| 9 | Tec                  | chnical Support                                                                                       | 11 |  |  |  |  |

# **Revision History**

| Date           | Version | Reason For Update         |  |  |
|----------------|---------|---------------------------|--|--|
| April 25, 2016 | V1      | AAC8.0 FP6 Release Notes. |  |  |
|                |         |                           |  |  |

#### 1 Introduction

This document includes important details about the AAC 8.0 FP6 update, including the software load line-ups, important installation & upgrade notes, a list of key fixes and a list of advisements, limitations, and workarounds.

\*\*\*You must ensure that your System Manager is version 6.3.8 or later before upgrading to AAC 8.0 FP3\*\*\*

#### 2 Avaya Aura® Conferencing (AAC) 8.0 Feature Pack 6 (FP6) Overview

Avaya Aura Conferencing 8.0 Feature Package 6 provides incremental functionality to the Avaya Aura Conferencing software product. A list of the new functionality is provided below.

- New Meeting Entry UX
- Web Collaboration plug-in improvements
- Enable/Disable of Browser based Audio/Video
- Automatic timeout for bridge tear-down
- Administration of recording storage timers
- Reporting Improvements
- Use of ASBCE for reverse proxy function
- Meeting Exchange to AAC Migration Tool Update
- Linux version upgrade
- VMware version upgrade
- Support for new Common Servers

#### 3 AAC 8.0 FP6 Release Line-up information

#### 3.1 AAC 8.0 FP6 Release Line-up

The following is the latest release line-up for all bare metal systems:

| PLDS ID              | PLDS Name                                  | File Name                                              | Notes                                                                                                    |
|----------------------|--------------------------------------------|--------------------------------------------------------|----------------------------------------------------------------------------------------------------|
| AAC80000600<br>(NEW) | AAC8.0 FP6<br>Platform Installer<br>18.2.2 | mcp_core_linux_ple2 -18.2.2.iso                        | Please ensure that you have a valid AAC8.0 License Key before proceeding - AAC8.0 FP6 Platform Installer 18.2.2 is to be used for fresh installation of new AAC8.0 systems or when first upgrading from exisitng AAC7.2 systems. It is applied to each Linux server. MD5 = 2009ef113267b19aa4207dd0af24e28 a |
| AAC80000601<br>(NEW) | AAC8.0 FP6<br>Platform Patch<br>18.2.2     | mcp_core_linux_ple2<br>-18.2.2.patches.r-<br>1.ext.iso | Please ensure that you have a valid AAC8.0 License Key before proceeding - AAC8.0 FP6 Platform Patch 18.2.2 is applied to existing AAC8.0 systems that                                                                                                    |

|             |                    |                   | are on the AAC8.0 Platform version      |
|-------------|--------------------|-------------------|-----------------------------------------|
|             |                    |                   | 18.1.4 or earlier to bring the platform |
|             |                    |                   | OS up to FP6 version 18.2.2. MD5 =      |
|             |                    |                   | 24df1939b4aa09f5be1451fc84c6116c        |
| AAC80000602 | AAC8.0 FP6         | dvd_AAC_MCP_18.2. | Please ensure that you have a valid     |
| (NEW)       | Application Bundle | 2.00_2016-04-13-  | AAC8.0 License Key before proceeding    |
| (,          | 18.2.2.00          | 1407_coreApps.iso | -                                       |
|             |                    |                   | AAC8.0 FP6 Application Bundle           |
|             |                    |                   | 18.2.2.00                               |
|             |                    |                   | contains various AAC8.0 applications    |
|             |                    |                   | load                                    |
|             |                    |                   | files. It is used to fresh install new  |
|             |                    |                   | AAC8.0                                  |
|             |                    |                   | FP6 systems or used to upgrade          |
|             |                    |                   | existing                                |
|             |                    |                   | systems from AAC8.0 FP3, AAC 8.0 SP4    |
|             |                    |                   | or AAC8.0 SP5                           |
|             |                    |                   |                                         |
|             |                    |                   | In either case, you need to ensure      |
|             |                    |                   | that you upgrade to Platform to FP6     |
|             |                    |                   | version 18.2.2 first. See the Release   |
|             |                    |                   | Notes for further details.              |
|             |                    |                   | MD5 =                                   |
|             |                    |                   | 01a9d618029534708eaa3c6ceff23baa        |

## 3.2 AAC 8.0 FP6 OVA build information

The following is the latest release line-up for all the VMWare related files.

| PLDS ID              | PLDS Name                           | File Name                                                                                      | Notes                                                                                                    |
|----------------------|-------------------------------------|------------------------------------------------------------------------------------------------|----------------------------------------------------------------------------------------------------|
| AAC80000604<br>(NEW) | AAC8.0 FP6<br>Medium Simplex<br>OVA | vAAC_MediumSimplex<br>_MCP_18.2.2-2016-04-<br>13-1407-<br>1vDisk150GB_8vCPU_2<br>4GBMemory.ova | Please ensure that you have a valid AAC8.0 License Key before proceeding - This OVA is used for the Medium Simplex deployment model. This OVA has AAC8.0 FP6 platform and applications (network elements, FMG, DCS etc) installed, running and ready to be deployed in Virtual environment. This is the only OVA that you need for this deployment model unless you are also deploying Cascaded Media Servers. For Cascaded Media Servers, you will also need the Platform OVA. MD5 = ead1fcf207d94a57f085dd8ab1123cf1 |

| 1 1 <b>G</b> 00000000 |                                                    |                                                                                                  |                                                                                                    |
|-----------------------|----------------------------------------------------|--------------------------------------------------------------------------------------------------|----------------------------------------------------------------------------------------------------|
| AAC80000605<br>(NEW)  | AAC8.0 FP6 Medium Redundant Primary OVA            | vAAC_MediumPrimary_<br>MCP_18.2.2-2016-04-<br>13-1407-<br>1vDisk150GB_8vCPU_2<br>4GBMemory.ova   | Please ensure that you have a valid AAC8.0 License Key before proceeding - This OVA is used for the Medium Redundant deployment model. This OVA has AAC8.0 FP6 platform and applications (network elements, FMG, DCS etc) installed, running for Medium Redundant Primary system setup and ready to be deployed in Virtual environment.  Note that this deployment model also needs the Medium Redundant Secondary OVA for redundancy and the Platform OVA if deploying Cascaded Media Servers. MD5= fda6077515fecd06315a92d613f82808    |
| AAC80000606<br>(NEW)  | AAC8.0 FP6<br>Medium<br>Redundant<br>Secondary OVA | vAAC_MediumSecondar<br>y_MCP_18.2.2-2016-04-<br>13-1407-<br>1vDisk150GB_8vCPU_2<br>4GBMemory.ova | Please ensure that you have a valid AAC8.0 License Key before proceeding - This OVA is used for the Medium Redundant deployment model. This OVA has AAC8.0 FP6 platform and applications (network elements, FMG, DCS etc) installed, running for Medium redundant secondary system setup and ready to be deployed in Virtual environment.  Note that this deployment model also needs the Medium Primary OVA to be installed first and also the Platform OVA if deploying Cascaded Media Servers. MD5 = be3520d0bf5aa64aeed252e444e2ff40 |
| AAC80000603<br>(NEW)  | AAC8.0 FP6<br>Platform OVA                         | vAAC_Platform_MCP_1<br>8.2.2-2016-04-13-1407-<br>1vDisk150GB_12vCPU_<br>30GBMemory.ova           | Please ensure that you have a valid AAC8.0 License Key before proceeding - This OVA is used to create VMs for the AAC8.0 FP6 platform for all components of the Large Deployment model and for any Cascaded MS that are required. During the OVA deployment there will be an option to select Large Platform Resources for use with Large Deployment components or to select Small Platform Resources for use with Cascaded Media Server components. MD5 = 0907fa842b37d943fd0857cb3558adc2                                              |

#### 4 Installation of AAC 8.0 FP6

#### 4.1 Supported Upgrade Paths

Please ensure that the minimum software load is on the system prior to applying this update. You should refer to the original AAC 8.0 GA Release Notes for information about how to install new AAC 8.0 systems or how to upgrade existing 7.2 systems to AAC 8.0. The following upgrade paths are the only supported paths for updating systems to AAC 8.0 FP6:

- AAC7.2 SP6 -> AAC8.0 FP3 Patch6-> AAC8.0 SP4 -> AAC8.0 SP5 -> AAC 8.0 FP6
- AAC8.0 GA P2 -> AAC8.0 FP3 patch6 -> AAC8.0 SP4 -> AAC8.0 SP5 -> AAC 8.0 FP6
- AAC8.0 SP1 Patch1 -> AAC8.0 FP3 Patch6 -> AAC8.0 SP4 -> AAC8.0 SP5 -> AAC 8.0 FP6
- AAC8.0 SP2 -> AAC8.0 FP3 Patch6 -> AAC8.0 SP4 -> AAC8.0 SP5 -> AAC 8.0 FP6
- AAC8.0 FP3 Patch6 -> AAC8.0 SP4 -> AAC8.0 SP5 -> AAC 8.0 FP6
- AAC8.0 SP4 -> AAC8.0 SP5 -> AAC 8.0 FP6

#### 4.2 New installations of AAC8.0 FP6 (Bare Metal):

Follow all steps for fresh installation of AAC 8.0 in the Installation documentation using the following loads:

- Install GA Platform Installer 18.2.2 to all servers
- Install FP6 Application Bundle 18.2.2.00

#### 4.3 New installations of AAC8.0 FP6 (VMWare):

Follow all steps for fresh installation of AAC 8.0 in the Installation documentation using the following loads:

• Install the AAC8.0 FP6 VMWare load according to the deployment model that you want and using the appropriate FP6 OVA files.

# 4.4 Upgrade to AAC 8.0 FP6 from AAC 8.0 FP3 or AAC 8.0 SP4 or AAC SP5 loads (for both bare metal & VMWare systems):

Follow all steps in the Upgrade documentation for applying a Service Pack upgrade using the following loads:

- Apply FP6 platform patch 18.2.2 to all servers
- Upgrade to FP6 Application Bundle 18.2.2.00 (new Application & Media Server loads)

#### 4.5 Upgrade to AAC 8.0 FP6 from AAC7.2 Service Pack 7 load:

Follow all steps in the Upgrade documentation for applying a Major Release Upgrade from AAC7.2 Service Pack 6 (or later) and then apply the application patch using the following loads:

- First make sure that you are following a supported upgrade path as noted earlier.
- Perform platform upgrade procedure to get each server to the AAC8.0 FP3 installer platform load 18.1.4.
- Upgrade FP3 Application Bundle 18.1.0.00 (all components)
- Apply FP3 Application Patch6 18.1.0.06
- Apply SP4 platform patch 18.1.5 to each server.
- Upgrade to SP4 Application Bundle 18.1.1.00 (new Application & Media Server loads & new Outlook Plugin & WebLM loads if applicable)
- Apply SP5 platform patch 18.1.6 to all servers
- Upgrade to SP5 Application Bundle 18.1.2.00 (new Application load & new Outlook Plugin load since SP4)
- Apply FP6 platform patch 18.2.2 to all servers
- Upgrade to FP6 Application Bundle 18.2.2.00

# 4.6 Avaya Clients Load Line-up

The following list of clients details the intended support with AAC 8.0 FP6 GA.

Please note that clients (Avaya and 3rd party) are supported for basic audio meet-me conferencing.

| Client                                              | Provides advanced conference controls | Supports Audio<br>SRTP | Supports Video<br>SRTP |
|-----------------------------------------------------|---------------------------------------|------------------------|------------------------|
| 9600 Series IP Deskphones 96x1 H.323 6.2 - 6.6      | No                                    | Yes                    | Not applicable         |
| 9600 Series IP Deskphones 96x1 SIP 6.2 - 7.0        | Yes                                   | Yes                    | Not applicable         |
| Avaya Client Applications 6.2                       | Not applicable                        | Not applicable         | Not applicable         |
| Avaya Client Applications 6.3, 6.3.1(SP), 6.3.2(FP) | No                                    | Yes                    | Yes                    |
| Avaya Communicator for iPad 2.0                     | Yes                                   | Yes                    | Yes                    |
| Avaya Communicator for iPhone 2.1                   | Yes                                   | Yes                    | Yes                    |
| Avaya Communicator for Windows 2.0, 2.0.2 (SP)      | Yes                                   | Yes                    | Yes                    |
| Avaya Communicator for Android 2.0, 2.1, 2.0.1      | No                                    | Yes                    | Not applicable         |
| Avaya one-X® Communicator 6.2.3 (FP)                | No                                    | Yes                    | Yes                    |
| E129 SIP Deskphone 1.0                              | No                                    | Yes                    | Not applicable         |
| Avaya Flare® Experience Windows 1.1                 | Yes                                   | Yes                    | No                     |
| Avaya one-X® Communicator 6.1.6                     | No                                    | Yes                    | Yes                    |
| B100 Series Conference Phones B179 SIP 2.3          | No                                    | Yes                    | Not applicable         |
| Desktop Video Device 1.1                            | No                                    | No                     | No                     |
| H175 1.0.1                                          | Yes                                   |                        |                        |

#### 4.7 Latest AAC Mobile Client Downloads

Android App:

https://play.google.com/store/apps/details?id=com.avaya.wcca.gingerbread&hl=en

iOS App: <a href="https://itunes.apple.com/us/app/avaya-web-collaboration-agent/id535948292?mt=8">https://itunes.apple.com/us/app/avaya-web-collaboration-agent/id535948292?mt=8</a>

Note that IOS7, IOS8, & IOS8.1.1 are supported for iPhone & iPad.

For Android device versions please refer to the following table; intersections with an X are supported device/OS combinations.

| Device   | Specific<br>devices in<br>the family<br>which AAC | 4.0 to | Android<br>4.0.3 to | Android |     | Android |     | Android<br>5.0 to | Android<br>6.0 |
|----------|---------------------------------------------------|--------|---------------------|---------|-----|---------|-----|-------------------|----------------|
| families | supports                                          | 4.0.2  | 4.0.4               | 4.1     | 4.2 | 4.3     | 4.4 | 5.1               |                |
|          | S2                                                | Χ      | Χ                   | Χ       |     |         |     |                   |                |
|          | S3                                                |        | Χ                   |         |     | Χ       |     |                   |                |
| Samsung  | <b>S4</b>                                         |        |                     |         |     |         | Χ   |                   |                |
| Galaxy   | S5                                                |        |                     |         |     |         | Χ   |                   |                |
|          | S6                                                |        |                     |         |     |         |     | Χ                 | X              |
|          | S7                                                |        |                     |         |     |         |     |                   | X              |
| HTC      | One-S                                             | X      |                     | Χ       |     |         |     |                   |                |

Other Android OS versions and/or devices may experience issues when using the AAC Mobile App and are not guaranteed to work.

### 4.8 Recommended Avaya Aura® Load Line-up

\*\* The table below captures the <u>recommended</u> version for each Aura component – please use the load versions published in PLDS\*\*

#### Notes:

 The SBCE reflects the Aura SBC that was verified with the SBC Gateway Feature that provides AAC support for utilizing an Avaya SBC as an access point to the AAC

| SMGR | 7.0.1 with latest patch releases in PLDS |
|------|------------------------------------------|
| SM   | 7.0.1 with latest patch releases in PLDS |
| CM   | 7.0.1 with latest patch releases in PLDS |
| SBCE | 7.1 with latest patch releases in PLDS   |

#### 5 Technical documentation

The AAC 8.0 FP6 documentation available is listed below is available on the Avaya Support Site. Please note that documents with asterisk indicate that the AAC 8.0 document has not been revised for this Feature Pack 6 and can also be obtained from Avaya Support website or by contacting Avaya directly.

#### Title

Avaya Aura Conferencing Overview and Specification Guide for Aura

Avaya Aura Conferencing Overview and Specification Guide for Turnkey

Solution Description for Large Enterprises

Solution Description for Medium Enterprises

Solution Description for SME

**Deploying Avaya Aura Conferencing** 

**Upgrading Avaya Aura Conferencing** 

Using Avaya Aura Conferencing Collaboration Agent

Administering Avaya Aura Conferencing

Maintaining and Troubleshooting Avaya Aura Conferencing

Migrating Avaya Aura Conferencing

Port Matrix for AAC 8.0\*

Intelligent Workbook for AAC 8.0\*

#### 6 Software updates

Software updates such as patches and service packages to AAC 8.0 FP6 will be available through PLDS as they become available.

#### 7 Technical Advisements

The following section details technical advisements and other items of interest that may not have been published in the Customer documentation. Readers are encouraged to read this section in its entirety before attempting a software installation or upgrade.

#### 7.1 Display issues Post Meeting Reports

Issue: For currently active conferences you might see "-1" in Duration column instead of "In Progress". This issue will not appear when you just open a Reports window, but it will could occur after some actions with UI(e.g. sorting reports etc).

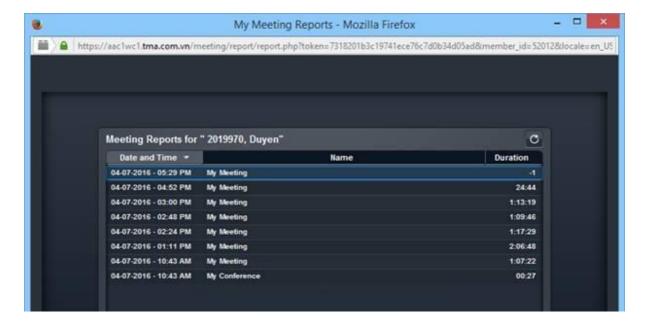

7.2 All but one external users will be missed in Meeting Reports Issue: If there is a conference with more than one user AAC can't identify (user not provisioned on AAC), then only first user will be shown in Meeting Report and all others will be missed. This issue will be addressed in first patch for FP6 which is planned to be published in a week after GA.

#### 8 Known Limitations

- 8.1 ASBCE as reverse proxy capacity limit:

  Stating from AAC 8.0 FP6 ASBCE could be used as a reverse proxy to provide an external access to system features. When acting as a reverse proxy server, the Avaya Session Border Controller for Enterprise based on Dell R210 II XL is limited to 300 user sessions.
- 8.2 Post Meeting Reports limitations:
  - Meeting Reports does not show any information about Audio/Video part of conference while the conference is in progress
  - Meeting Reports does not show who stopped Web Collaboration
  - Manual associations between Web Collaboration session and Audio/Video session will not be shown in Meeting Reports
  - Meeting Reports will show user twice in case of rejoin, but all user sessions
    presenting in conference in same time will be merged into one user entry

#### 9 Technical Support

Support for Avaya Aura® Conferencing is available through Avaya Technical Support.

If you encounter trouble with Avaya Aura® Conferencing:

- 1. Retry the action. Carefully follow the instructions in written or online documentation.
- 2. Check the documentation that came with your hardware for maintenance or hardware-related problems.

- 3. Note the sequence of events that led to the problem and the exact messages displayed. Have the Avaya documentation available.
- 4. If you continue to have a problem, contact Avaya Technical Support by doing one of the following:
  - a. Logging into the Avaya Support Web site <a href="http://www.avaya.com/support">http://www.avaya.com/support</a>.
  - b. Calling or faxing Avaya Technical Support at one of the telephone numbers in the Support Directory listings on the Avaya support Web site.

You may be asked to email one or more files to Technical Support for analysis of your application and its environment.

**Note**: If you have difficulty reaching Avaya Technical Support through the above URL or email address, please go to http://www.avaya.com for further information.

When you request technical support, provide the following information: Configuration settings, including Avaya Aura® Conferencing configuration and browser settings.